# annotate-equations.sty

#### ST John

### <https://github.com/st--/annotate-equations>

### **1 Introduction**

This package is there to make it easier to make annotated equations in LAT<sub>E</sub>X, such as in this example:

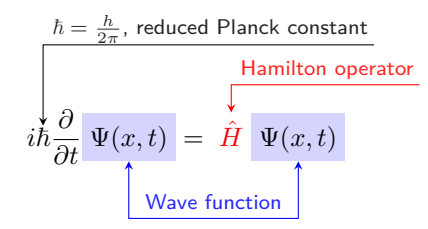

```
\vspace{4em}
\renewcommand{\eqnhighlightheight}{\vphantom{\hat{H}}\mathstrut}
\begin{equation*}
    i \tikzmarknode{hbar}{\mathstrut\hbar} \frac{\partial}{\partial t}
    \eqnmarkbox[blue]{Psi1}{\Psi(x, t)} = \eqnmark[red]{Hhat}{\hat{H}}
    \eqnmarkbox[blue]{Psi2}{\Psi(x, t)}
\end{equation*}
\annotate[yshift=3em]{above}{hbar}{$\hbar = \frac{h}{2\pi}$, reduced Planck constant}
\annotate[yshift=1em]{above}{Hhat}{Hamilton operator}
\annotatetwo[yshift=-1em]{below}{Psi1}{Psi2}{Wave function}
\vspace{1em}
```
There is still a bit of manual tweaking required (such as adding vertical space before/after the equation), but hopefully this package will already make it a bit more inviting to annotate your equations!

### **2 Marking annotation targets within your equation**

Use \eqnmarkbox[\color\]{\node name\}{\equation term(s)\} or \eqnmark[\color\]{\node name\}{  $\{equation \ term(s)\}\$  to define the target of an annotation within your equation.  $\equiv$ background shading, whereas \eqnmark changes the text color. (You can also use \tikzmarknode{h*node name*} $\{$ {*equation term(s)*}, but this is likely to end up with the arrow tip too close to the target.)

 $e_q^n$   $f(x)$  kT

```
\begin{equation*}
    \eqnmarkbox[blue]{node1}{e_q^n}
    \eqnmark[red]{node2}{f(x)}
    \tikzmarknode{node3}{kT}
\end{equation*}
```
### **3 Simple annotations**

Once you have defined nodes within your equations, you can annotate them using  $\annctan\left(\frac{t}{kz}\right)$ *options*)]{ $\{\$ annotate keys}{\mation name[,…]}}{\annotation text}}. \tikz options\namessimal to the options for the TikZ node defining the annotation; its most important use is to set the yshift. For  $\langle$ annotate keys), see section [3.1.](#page-1-0)  $\langle$ *node name*) is the same name you used to mark the node within the equation, e.g. using **\eqnmarkbox**.  $\langle annotation text \rangle$  is the text of the annotation itself.

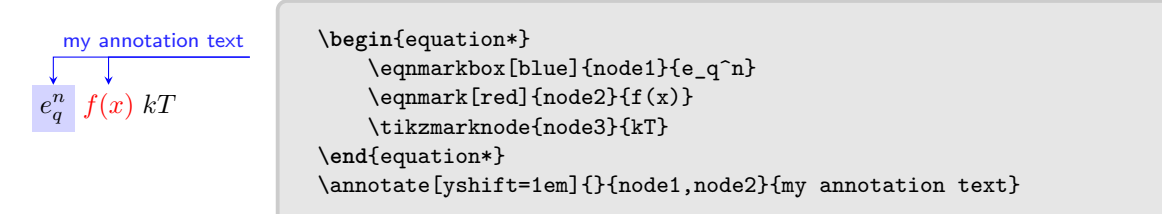

<span id="page-1-2"></span>You generally need to manually adjust the **yshift** to move the annotations to an appropriate distance above (or negative values for below) the equation. (You can also adjust xshift if needed, also positive or negative.)

The annotation picks the same text color as given to \eqnmarkbox or \eqnmark, but you can also override it using color option.

One annotation can point to multiple targets, and multiple annotations can point to the same target.

### <span id="page-1-0"></span>**3.1 Annotation options**

 $\langle$ *annotate keys* $\rangle$  can be empty, or contain one or more of:

- above (default) or below,
- right (default) or left,
- label above (default) or label below.

Note: currently only works for \annotatetwo (section [4\)](#page-1-1).

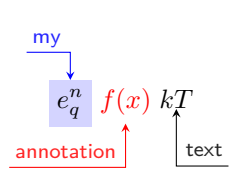

```
\begin{equation*}
    \eqnmarkbox[blue]{node1}{e_q^n}
    \text{length}(\mathbf{x})\tikzmarknode{node3}{kT}
\end{equation*}
\annotate[yshift=1em]{left}{node1}{my}
\annotate[yshift=-0.5em]{below,left}{node2}{annotation}
\annotate[yshift=-1em]{below}{node3}{text}
```
# <span id="page-1-1"></span>**4 Double annotations**

\annotatetwo[\tikz options\]{\annotate keys\}{\first node name\}{\second node name\}{\annotation *text* $\}$ . (*tikz options*) and (*annotate keys*) are as described above in sections [3](#page-1-2) and [3.1.](#page-1-0) Note that  $\langle$ annotate keys $\rangle$  left/right have no effect in  $\lambda$ annotatetwo.

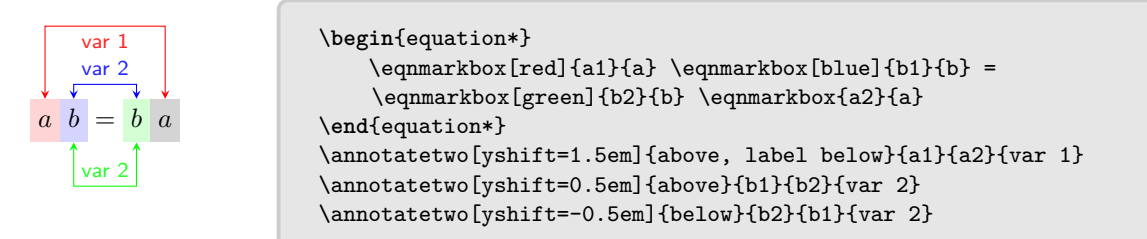

Color is picked from the first of the two nodes.

# **5 Package options**

#### **5.1 Size of highlight: shrink to content or always full height**

\eqnhighlightheight is inserted into every \eqnhighlight, \eqncolor, \eqnmark, and \eqnmarkbox and by redefining it you can specify the minimum height for the corresponding box:

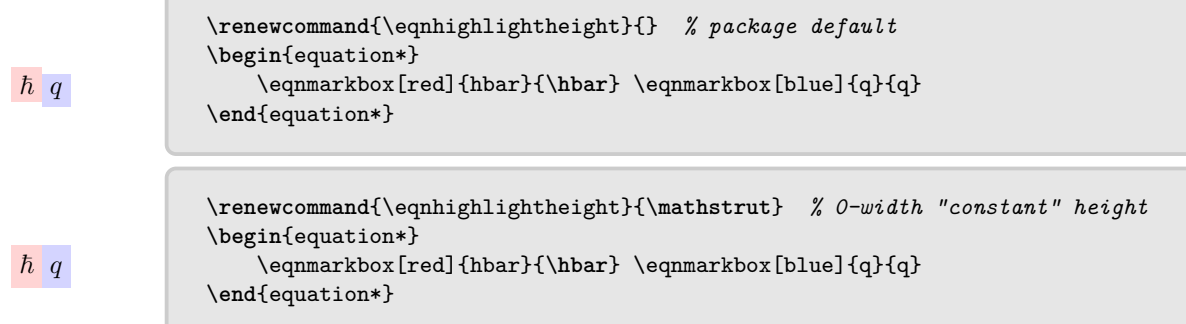

\eqnhighlightheight is used in math mode.

Note that in some cases \mathstrut might not be enough, as in the introductory example:

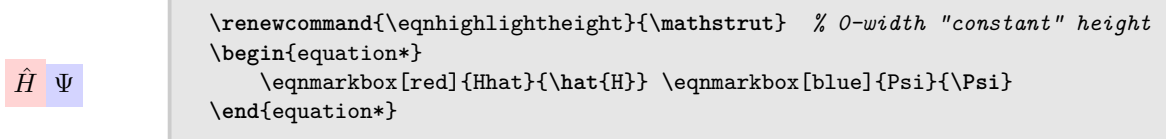

You can create custom 0-width characters using \vphantom:

```
\hat{H} \Psi\renewcommand{\eqnhighlightheight}{\vphantom{\hat{H}}\mathstrut} % custom
                    0-width height
                \begin{equation*}
                    \eqnmarkbox[red]{Hhat}{\hat{H}} \eqnmarkbox[blue]{Psi}{\Psi}
                \end{equation*}
```
(It looks more balanced if you still include the \mathstrut.)

### **5.2 Amount of shading of mark highlight**

\eqnhighlightshade defines the percentage of the specified color to take:

```
\renewcommand{\eqnhighlightshade}{17} % package default
\begin{equation*}
    \eqnmarkbox[red]{hbar}{\hbar} \eqnmarkbox[blue]{q}{q}
\end{equation*}
```
By redefining this command, you can change the "alpha" value of the highlight:

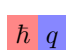

 $\hbar$  q

```
\renewcommand{\eqnhighlightshade}{47} % 0 is white, 100 is solid color
\begin{equation*}
    \eqnmarkbox[red]{hbar}{\hbar} \eqnmarkbox[blue]{q}{q}
\end{equation*}
```
### **5.3 Default formatting of annotation labels**

\eqnannotationtext is a one-argument command that gets the annotation text as an argument and can be used to have consistent formatting:

```
\overline{v}velocity
              % package default:
              \renewcommand{\eqnannotationtext}[1]{\sffamily\footnotesize#1\strut}
              \begin{equation*}
                   \eqnmarkbox[blue]{v}{v}
              \end{equation*}
              \annotate[yshift=-0.5em]{below}{v}{velocity}
              \vspace{1em}
```
(The \strut has a similar effect to \mathstrut in \eqnhighlightheight.)

```
velocity
            \renewcommand{\eqnannotationtext}[1]{\bfseries\small#1}
            \begin{equation*}
                \eqnmarkbox[blue]{v}{v}
            \end{equation*}
            \annotate[yshift=-0.5em]{below}{v}{velocity}
             \vspace{1em}
```
# **6 Recommendations, tips & tricks**

#### **6.1 Use \colorlet for consistent, easily changeable colors**

#### <span id="page-3-0"></span>**6.2 Line breaks within annotations**

Possible, but a bit annoying. By default, the formatting only covers the first line:

```
h
 Planck
 constant
              \begin{equation*}
                  \eqnmarkbox[blue]{h}{h}
              \end{equation*}
              \annotate[yshift=-0.5em]{below}{h}{Planck\\constant}
              \vspace{1em}
```
Here is a manual work-around:

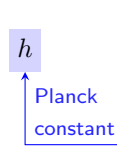

v

```
\begin{equation*}
    \eqnmarkbox[blue]{h}{h}
\end{equation*}
\annotate[yshift=-0.5em]{below}{h}{Planck\\\sffamily\footnotesize constant}
\vspace{1em}
```
# **7 Known issues**

- label above/label below not implemented for \annotate.
- Formatting only covers first line in multi-line annotation texts (see section [6.2\)](#page-3-0).